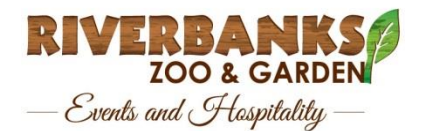

## **CORPORATE COUPON CODE PROCEDURE**

## <https://etickets.riverbanks.org/>

From the eTicket page, select Corporate Ticket Club. From there, select Company already enrolled? Buy tickets.

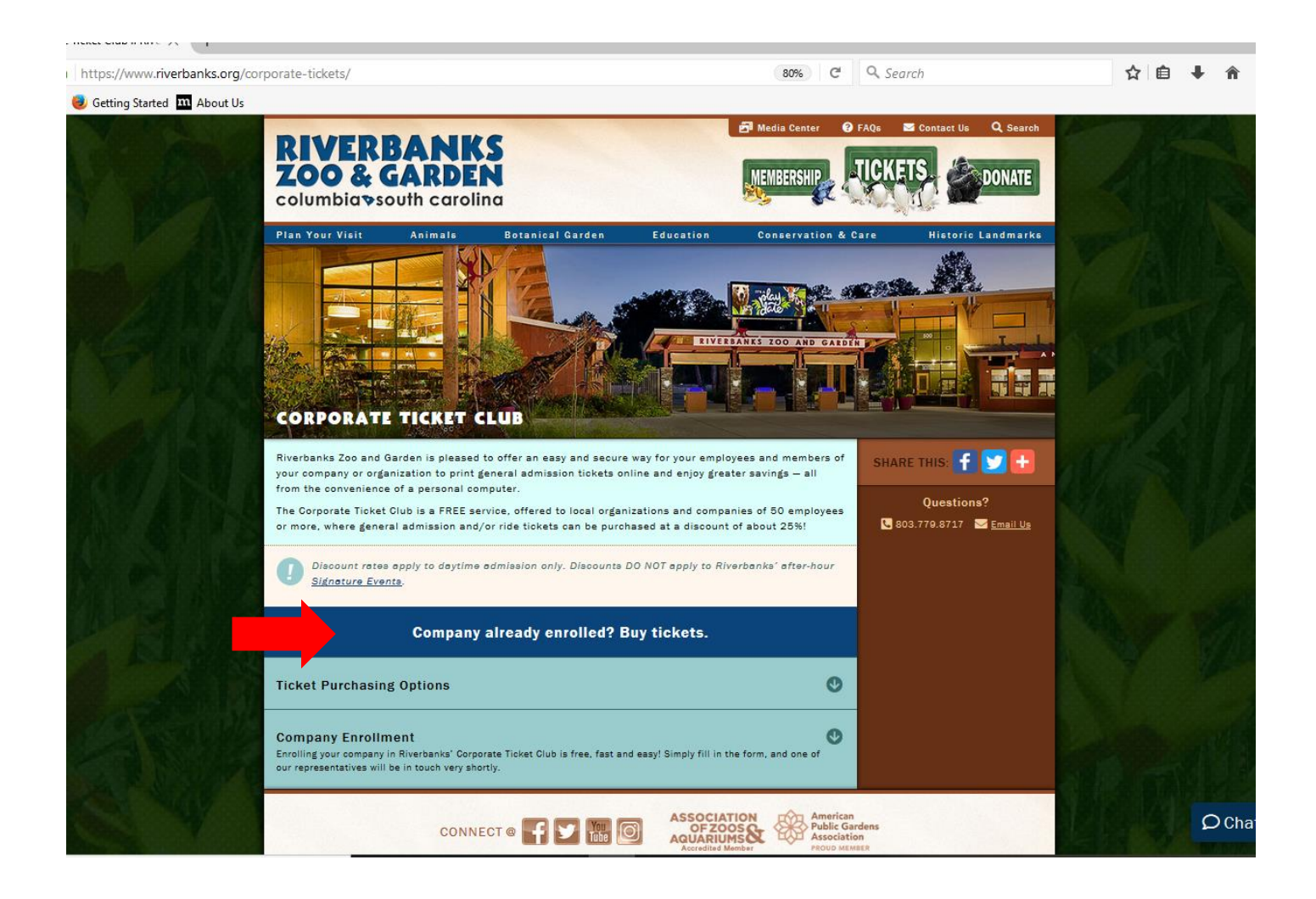

You'll be directed to a new page where you'll enter your coupon code in the discount field and then click Go.

A new window will appear with the corporate discount rates. Enter the desired ticket quantity and click next.

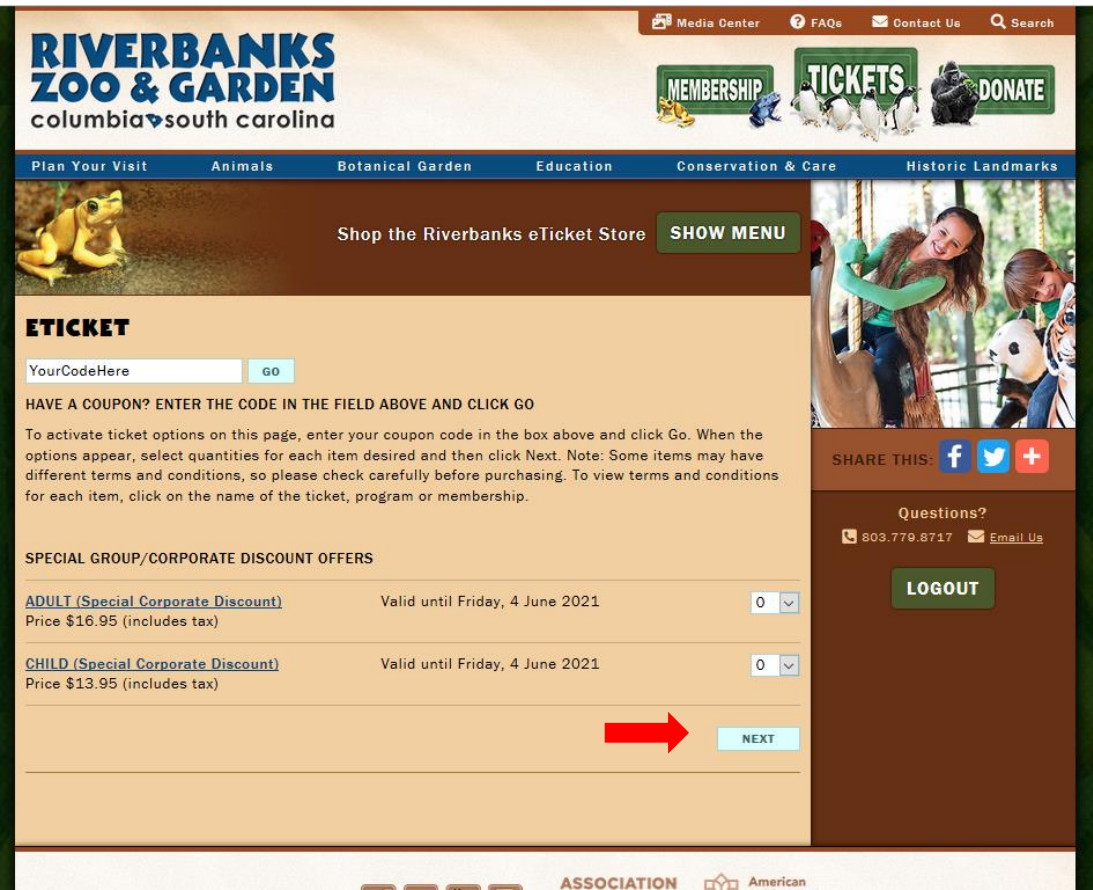

You'll be directed to a new page where you can create a new registration if you have never used our eTicket site before, or you can log in with your username and password if you have.

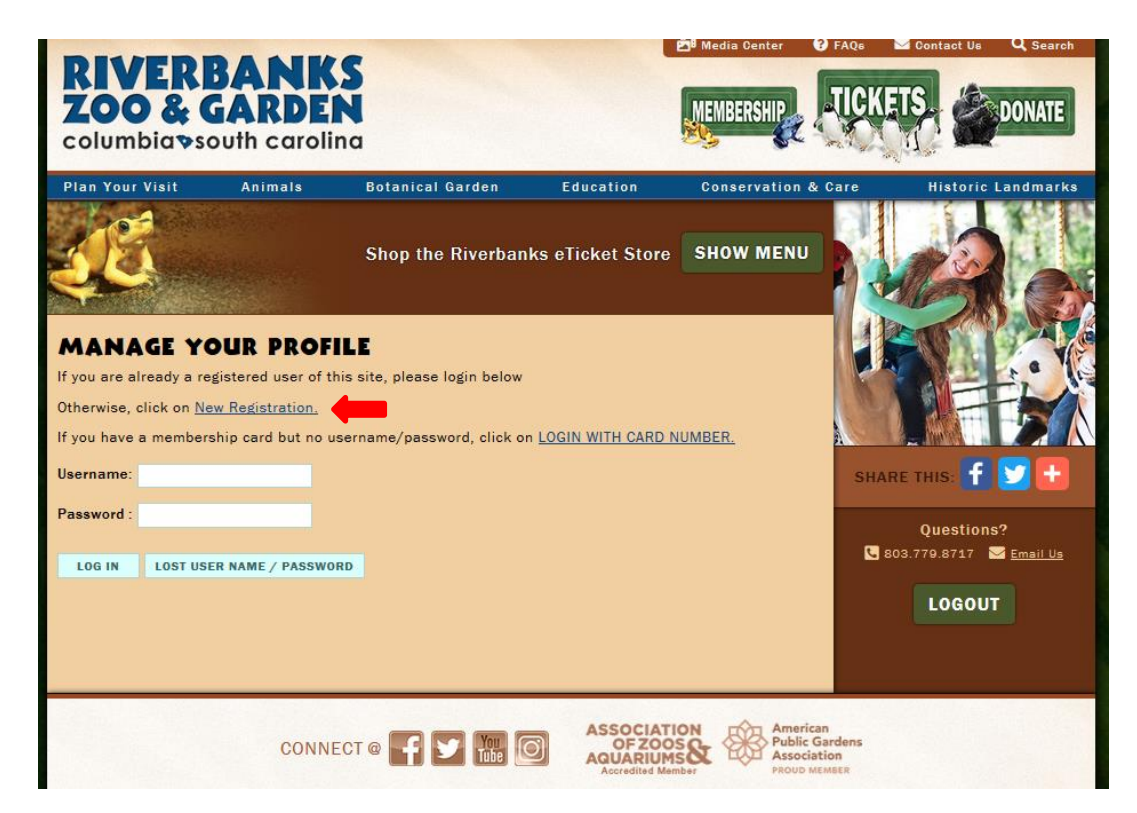

Once a new registration is created (or you have logged into your user account), follow the prompts to complete your order.